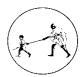

## MGM INSTITUTE OF HEALTH SCIENCES

(Deemed University u/s 3 of UGC Act, 1956) Grade 'A' Accredited by NAAC

## **Guidelines for Scanning Photograph and Signature**

- **STEP 01:** Download & Print this guideline page.
- STEP 02: 'Paste your Photo' matching with photo properties given below
- **STEP 03:** 'Put Your Signature' matching with signature properties given below
- **STEP 04:** Scan and save the photo/sign as per the scanning and cropping properties as mentioned below.

## **Specifications of Photograph**

| Photo<br>Properties    | <ul> <li>Recent passport size, color photo with Navy blue background<br/>only.</li> </ul> | Paste Your<br>Photo Here |
|------------------------|-------------------------------------------------------------------------------------------|--------------------------|
|                        | ✓ Caps, hats and dark glasses are not acceptable.                                         |                          |
|                        | $\checkmark$ Religious head wear is allowed but it must not cover your face.              |                          |
| Scanner<br>Properties  | ✓ Dpi setting = 200 dpi                                                                   |                          |
|                        | ✓ True Color                                                                              |                          |
|                        | ✓ File Format : (*.jpeg, *.jpg, *.jpe)                                                    |                          |
| Cropping<br>Properties | ✓ File Size must be between 60KB to 100KB                                                 |                          |
|                        | ✓ Height must be 4.5 cm.                                                                  |                          |
|                        | ✓ Width must be 3.5 cm.                                                                   |                          |

## **Specifications of the Signature**

| Signature<br>Properties | ✓ Ensure that the signature is within the box.                                                   |                    |
|-------------------------|--------------------------------------------------------------------------------------------------|--------------------|
|                         | <ul> <li>Since the signature is proof of identity, it must be genuine and<br/>in full</li> </ul> |                    |
| Scanner<br>Properties   | ✓ Dpi setting = 200 dpi                                                                          | Put Your Signature |
|                         | ✓ True Color                                                                                     |                    |
|                         | ✓ File Format : (*.jpeg, *.jpg, *.jpe)                                                           |                    |
| Cropping<br>Properties  | ✓ File Size must be between 10KB to 30KB.                                                        | in the box above   |
|                         | ✓ Height must be 1.5 cm.                                                                         |                    |
|                         | ✓ Width must be 3.5 cm.                                                                          |                    |

**Important Note:** Since photograph & signature will be used for future uses, candidates are requested to avoid uploading the pictures taken as Selfie/Clicked using cell phones/Old Pictures/Tempered/Edited photographs etc.